#### Association Mapping Case Study

Instructors: Tamar Sofer, Kari North, and Misa Graff

July 2017

#### **Overview**

- $\blacktriangleright$  In this module we will present and discuss methods and softwares for genetic association studies.
- $\triangleright$  We will focus on studies with complex population structure.
- $\triangleright$  We will follow the Hispanic Community Health Study/Study of Latinos (HCHS/SOL) as a case study.

## **Overview**

We will...

- 1. Present the HCHS/SOL.
- 2. Present a simulated data set that mimics the HCHS/SOL (simpler).
- 3. Learn how to run
	- $\blacktriangleright$  Linear mixed model GWAS.
	- **Logistic mixed model GWAS.**
	- $\triangleright$  GFF based GWASs.
- 4. Discuss and practice possible ways to deal with heterogeneity within the study.
	- $\blacktriangleright$  In both the mixed models and the GEE frameworks.
- 5. Learn to preform generalization analysis.
- 6. Run admixture mapping GWAS.
- 7. Discuss and practice GxE analyses.
	- $\triangleright$  In both the mixed models and the GEE frameworks.

See module schedule for details!

#### **Resources**

The class site contains

- PDF slide sets.
- $\triangleright$  Data sets.
- $\blacktriangleright$  Instructions for software installation.
- $\blacktriangleright$  Published manuscripts of interest.

### Instruction team: Tamar Sofer

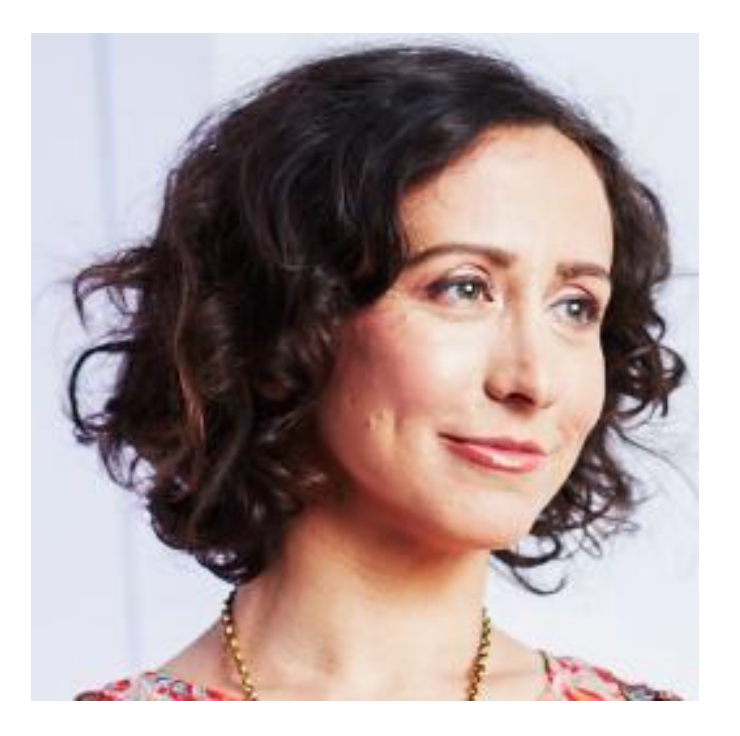

- $\blacktriangleright$  Research scientist at the University of Washington, Department of Biostatistics.
	- $\blacktriangleright$  Future position at Harvard Medical School/Brigham and Women's Hospital.
- $\triangleright$  Worked at the Genetic Analysis Center of the HCHS/SOL.

#### Instruction team: Kari North

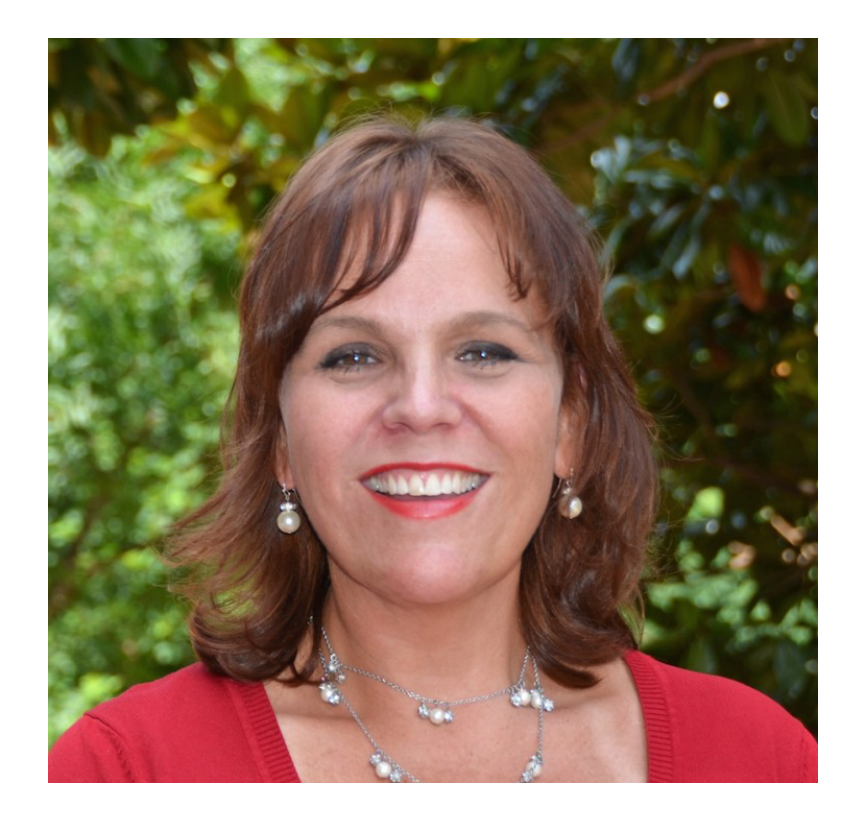

- **Professor of Epidemiology at UNC.**
- **Example 2 Leads the Population Architecture using Genomics and** Epidemiology (PAGE) study.

## Instruction team: Mariaelisa (Misa) Graff

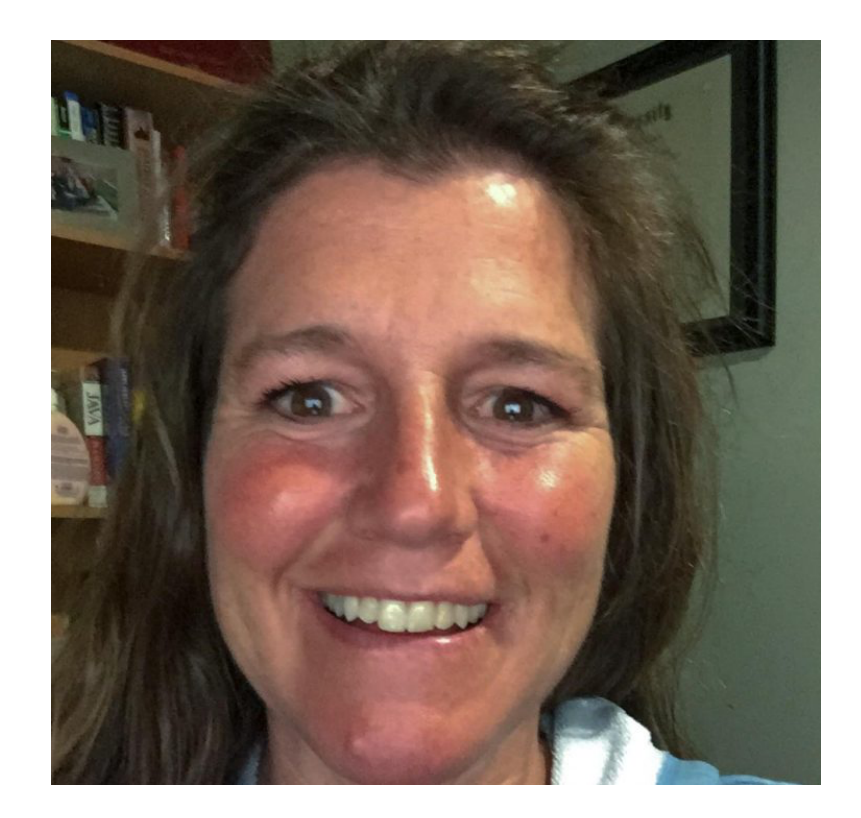

- **Research Assistant Professor of Epidemiology at UNC.**
- $\triangleright$  Worked on many genetic epidemiology studies.

Now let's download and install softwares!

- $\blacktriangleright$  First, download and install the latest R version.
- $\blacktriangleright$  Install Bioconductor R packages:

```
source("https://bioconductor.org/biocLite.R")
biocLite("GWASTools")
biocLite("GENESIS")
biocLite("gdsfmt")
```
 $\blacktriangleright$  If you cannot install the latest R version, you may have to install GENESIS package manually to have all functionalities! Now let's download and install softwares!

 $\blacktriangleright$  Install R packages from GitHub:

```
install.packages("devtools")
library("devtools")
install_github("tamartsi/generalize@Package_update",
         subdir = "generalize")
install_github("tamartsi/MetaCor")
```
Now let's download and install softwares!

 $\triangleright$  Other R packages.

```
install.packages("mvtnorm")
install.packages("ggplot2")
install.packages("gridExtra")
install.packages("RColorBrewer")
```
#### Download data sets

- $\triangleright$  Download data sets from the module website https://www.biostat.washington.edu/suminst/ SISG2017/modules/SM1712.
- $\triangleright$  And save all data sets in the same folder.
- $\triangleright$  When using R code, we will always start by setting our working directory using a command that looks like:

dir <- "/mycomputer/variousfolders/module12\_folder" *# put your own!*

▶ Save this command somewhere, with YOUR working directory (the path for the folder you use) for an easy use in the next sessions.

## Set up a Linux/Unix environment

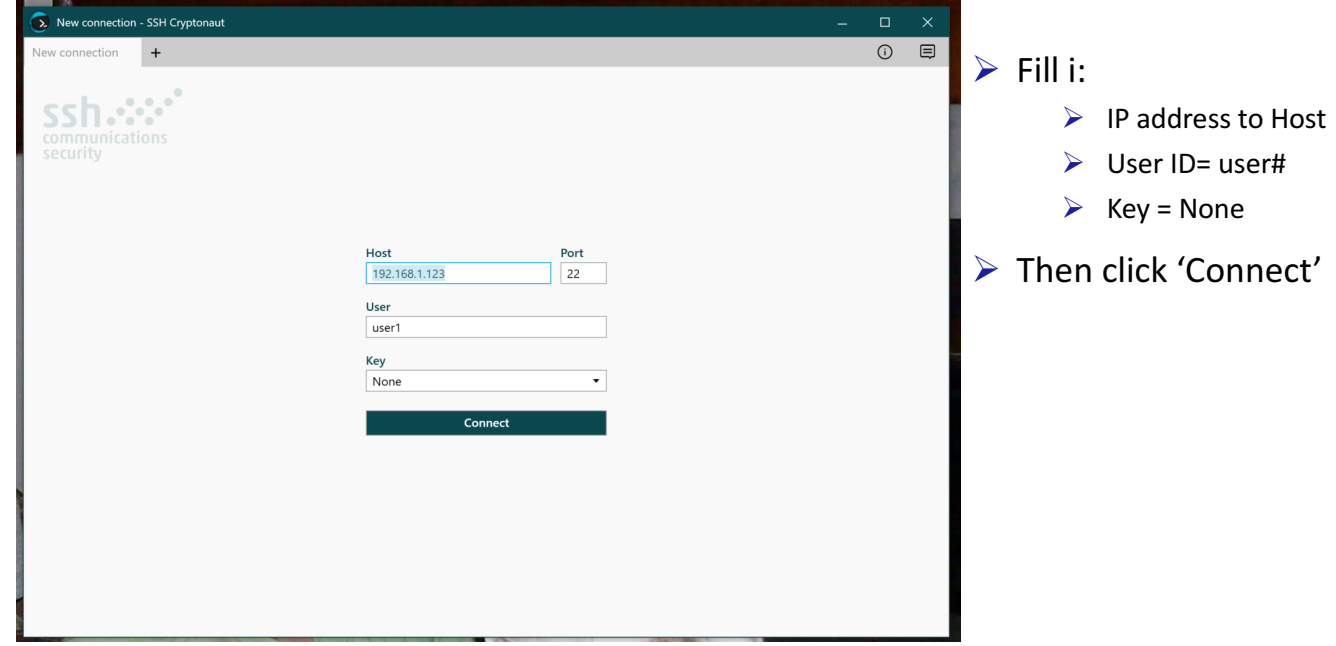

## Set up a Linux/Unix environment

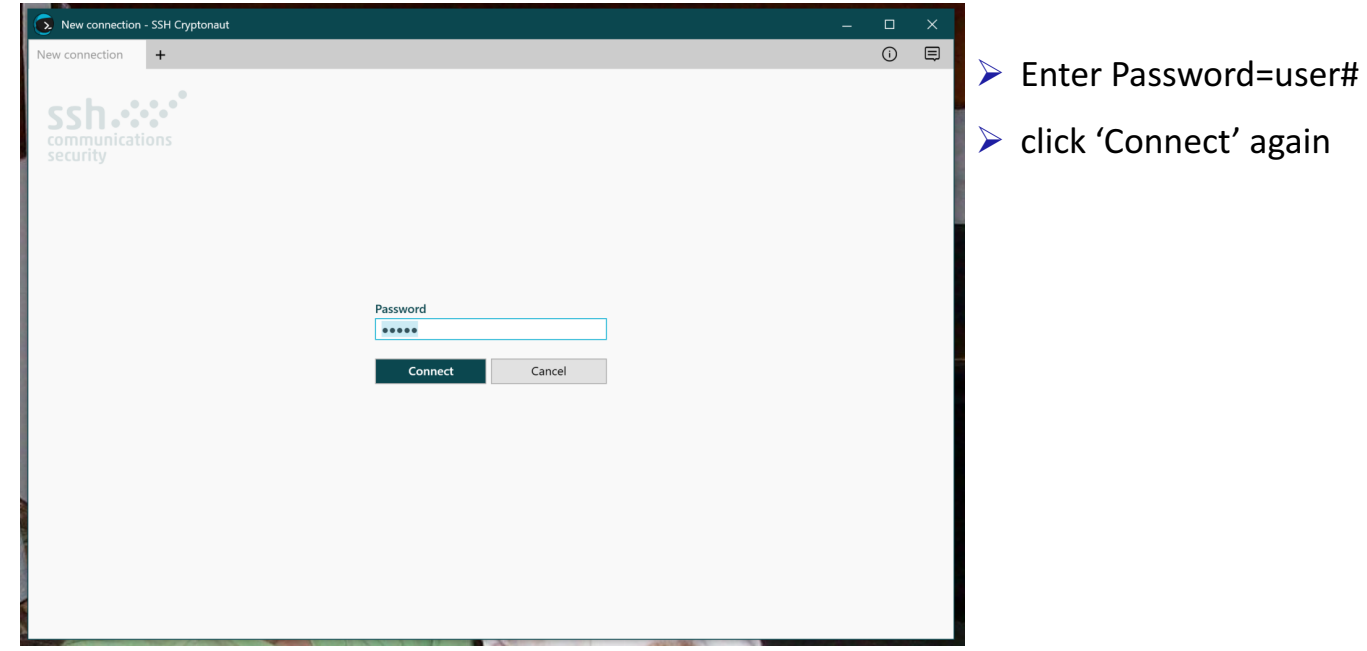

## Set up a Linux/Unix environment

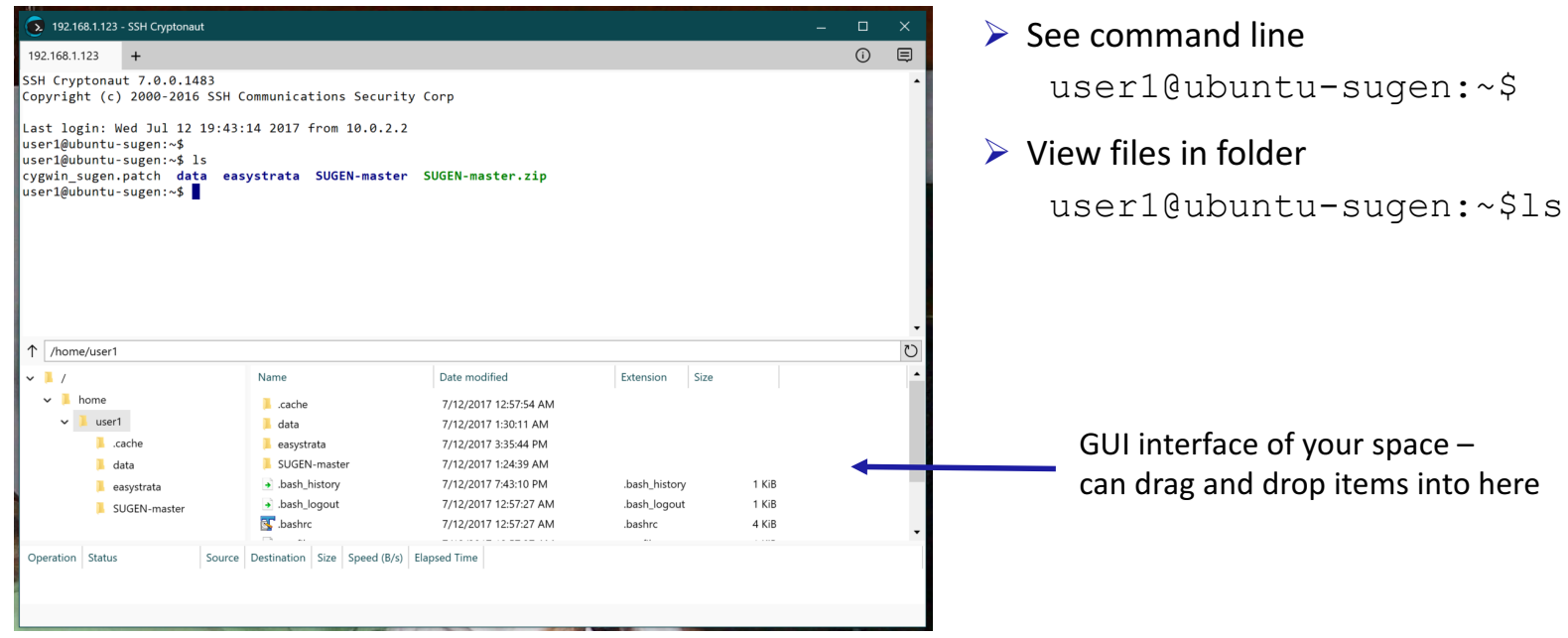

## MAC: Set up a Linux/Unix environment

#### For server shell:

Go to Utilities-> Applications -> Terminal

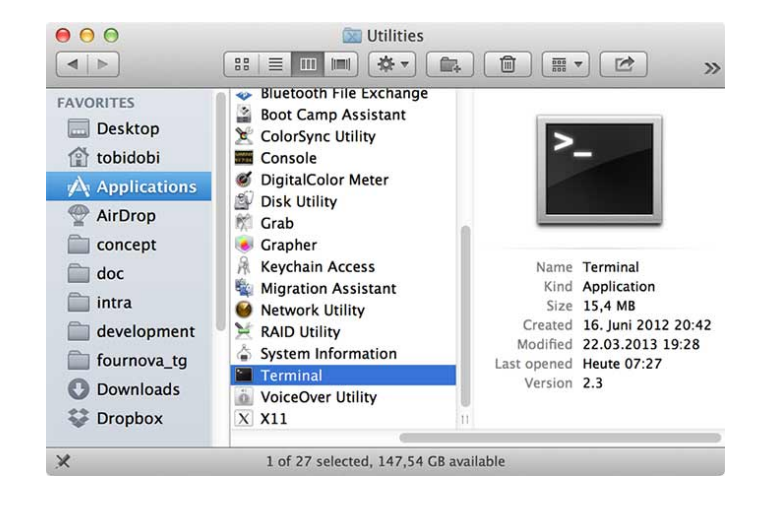

Log into the server with the following command: \$ ssh user1@192.168.1.3

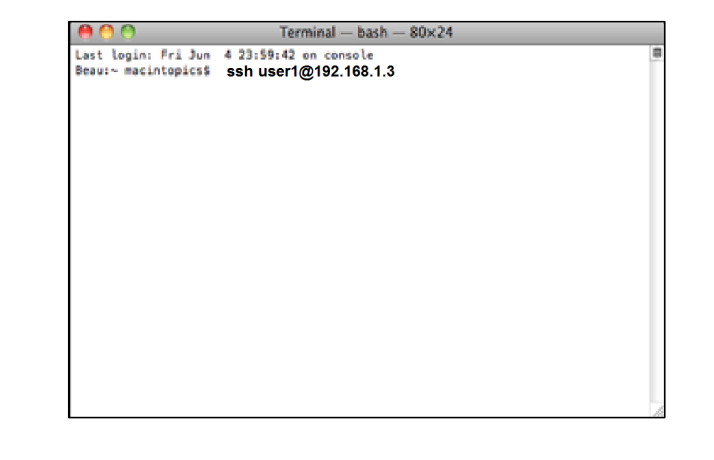

## MAC: Set up a Linux/Unix environment

#### **For file drag and drop:**

Go to Finder-> Go -> Connect to Server

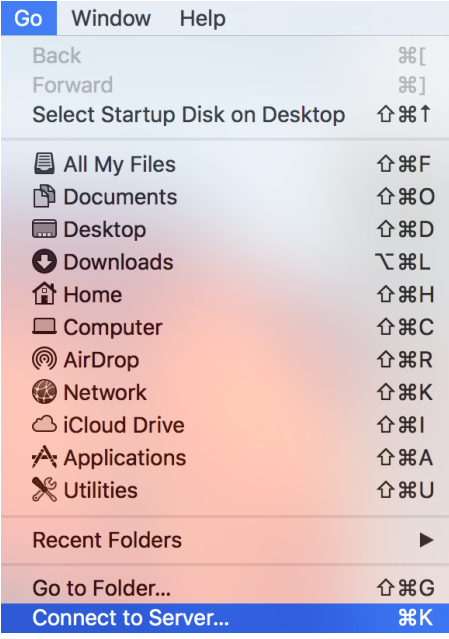

Provide server path with your user#: smb://192.168.1.3/user1

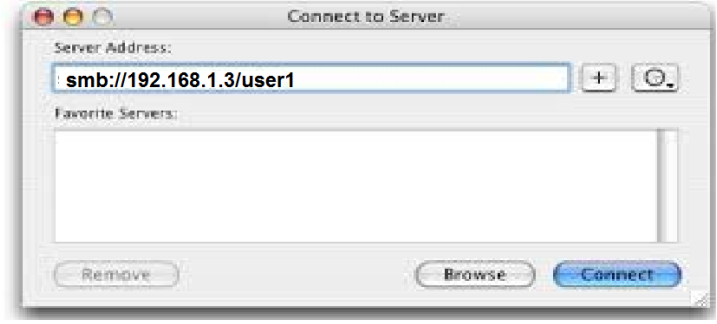

# **SUGEN Installation**

- $\triangleright$  SUGEN can be downloaded here: https://github.com/dragontaoran/SUGEN#
	- $\triangleright$  It is already in your folder for convenience.
- $\triangleright$  To install:
	- $\triangleright$  Unzip the package.
	- \$ unzip SUGEN-master.zip
		- $\triangleright$  Go to the SUGEN directory.
	- \$ cd SUGEN-master/
		- $\triangleright$  Install SUGEN. When successful, an executable called "SUGEN" will be generated in SUGEN-master/.
		- $\triangleright$  On some servers you can go directly to the 'make' command, but if you get a compiler error you can use this patch and rerun 'make'.

```
$ patch –p1 <../cygwin_sugen.patch
```

```
$ make
```
# Plotting using EasyStrata R package

# $\triangleright$  We will do some plotting using EasyStrata. **Dinstall EasyStrata (version 8.6)**

install.packages("EasyStrata")

 $\blacktriangleright$  Copy folder and its contents from server called "easystrata" to your laptop: C:\easystrata